# 奨励研究助成申請手順及び申請書記入要領 2022年度

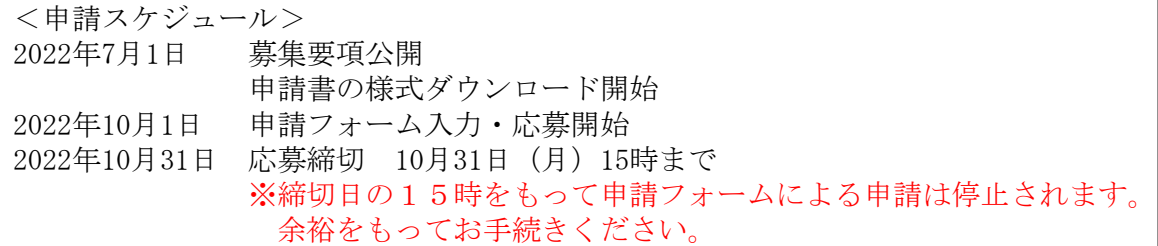

#### 1.申請手順

「(2)奨励研究助成」の「奨励研究助成を申請する」より、[Step1]~[Step3]の手順で申請し てください。

[Step1] 申請書のダウンロード (2022年7月1日よりダウンロード開始)

申請書をダウンロードしてください。

## [Step2] 申請書の作成

ダウンロードした「申請書」に日本語で必要事項を全て入力し印刷。推薦状に捺印をも らい、スキャンしてPDFで保存してください。

※PDFファイル名作成ルール

ファイル名は「2022 Shourei 申請者(姓) 申請者(名)」を英数半角文字で作成して ください。

例)2022\_Shourei\_Yamada\_Tarou

※10月1日以降に申請フォームの入力が可能となります。事前入力、保存は出来ません。

#### [Step3] 申請 (2022年10月1日から受付開始)

「申請フォーム」より提出。

①必要事項を入力の上、PDFファイルをアップロード。

②確認画面で入力内容を確認。

※送信後の再申請は出来ません。送信前に必ず申請フォームの入力内容を確認してく ださい。 送信後に入力内容の誤りを見つけた場合には、電話(9:00-17:00)又は問合フォー

ムを利用して財団へ直接お問い合わせください。

ご連絡の際には自動送信メールの【受付シリアル番号】をお知らせください。

③「送信する」をクリックして送信。

## 2.申請書記入要領

ダウンロードした「申請書」に日本語で必要事項を入力し、印刷してください。推薦状 に捺印をもらい、スキャンしてPDFで保存してください。 Apple製品をお使いの方は、下記のとおり1ページ以内に収まるように調整してください。

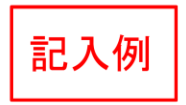

公益財団法人 大 林 財 団 御中

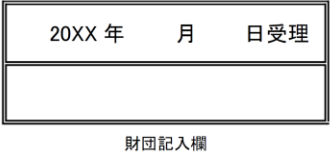

20XX年度 奨 励 研 究 助 成 申 請 書

西暦 20XX 年 10 月 1 日

申請者氏名

大林 桃子

貴財団の奨励研究助成金の交付を希望し、下記のとおり申請します。

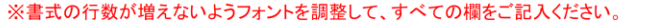

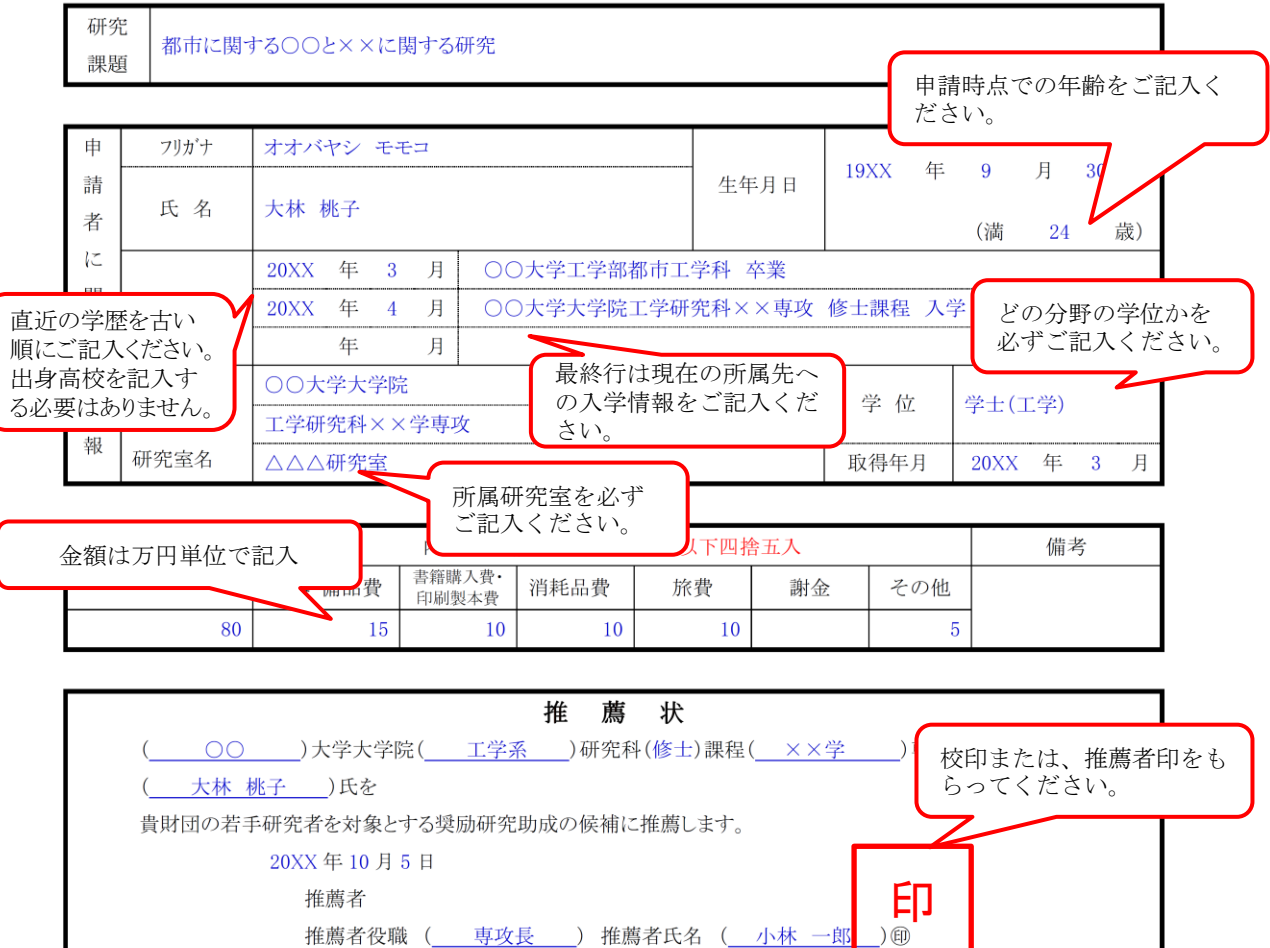

※申請者は大学院研究科長又はそれに準ずる方からの推薦を受けて下さい。

◆(1)から(4)まで全体を合わせて3ページ以内にまとめてください。

<ページの目安>

- ・(1)は半ページ以内
- (2) は1ページ半以内
- (3) ~ (4) を合わせて1ページ

◆赤字の注意書きは削除してください。

◆審査資料はすべてモノクロコピーとなりますので、モノクロで作成してください。 図表等をカラーで作成した場合、識別できませんのでご注意ください。 ◆申請書以外の添付書類は審査の対象となりません。

1. 概要

#### (注) (1)から(4)までの記載内容の全体を3ページ以内にまとめて下さい。

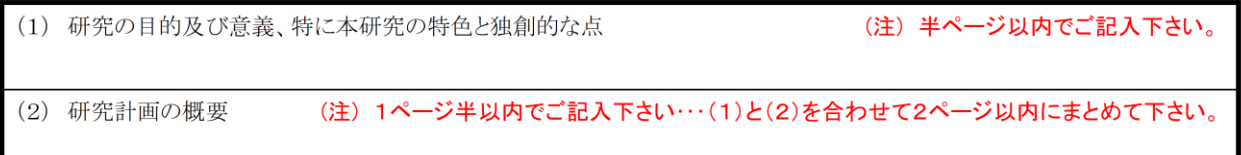

### (注) (3)~(4)を合わせて1ページ以内にまとめて下さい。

(3)2023年4月1日からの1年間のスケジュールについて

(4)本研究成果の公表予定(注)公表予定があれば具体的にご記入ください。

◆(3)2023年4月からの1年間の研究スケジュールについて 助成期間である、2023年4月から1年間の研究計画をご記入ください。 注意!) 採択され、研究が開始された後、費目をまたいで5万円以上の 予算の組み替えが必要になった場合は、財団へ事前連絡のうえ、内訳変 更届の提出をお願いします。(指定様式あり、要連絡)

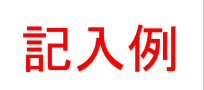

2. その他

申請する助成金の内訳(使途、数量等を摘要欄に具体的にご記入下さい)

※小数点以下四捨五入。1ページ目の申請額、内訳と一致するようご記入ください。

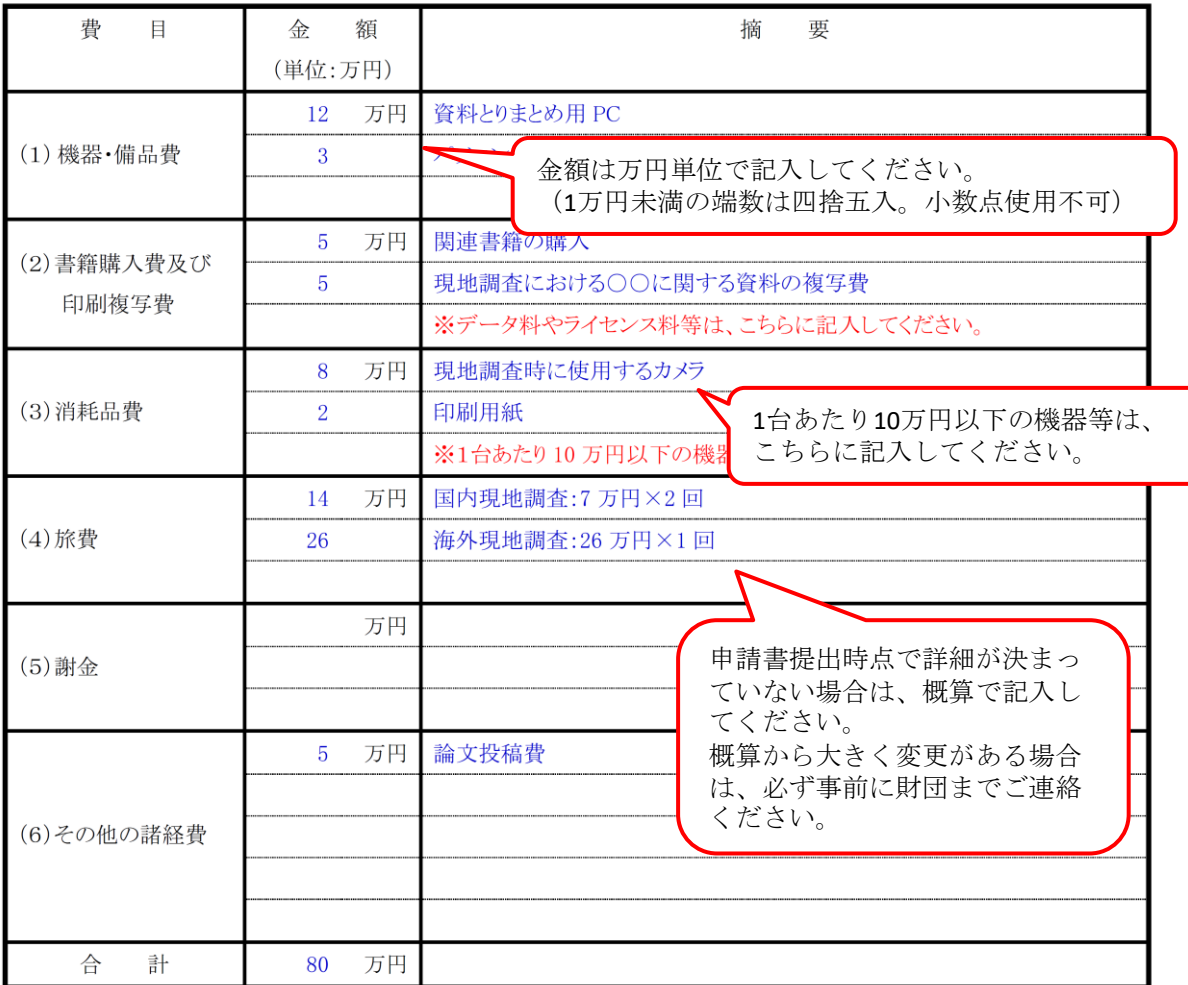

以上